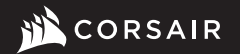

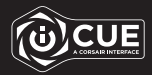

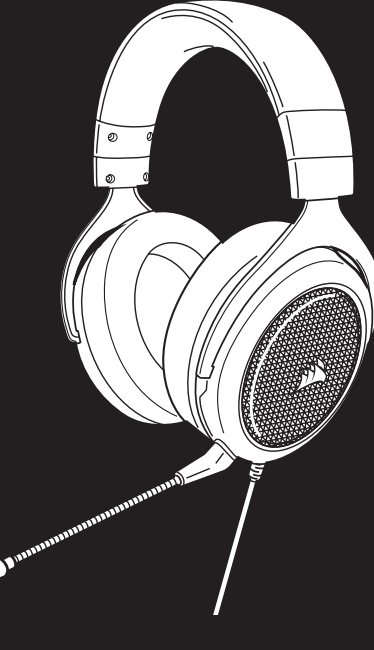

# HS60 HAPTIC

Stereo Gaming Headset with Haptic Bass

## HS60 HAPTIC

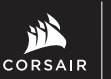

WEB: corsair.com PHONE: (888) 222-4346 WARRANTY: corsair.com/support/ warranty

SUPPORT: support.corsair.com BLOG: corsair.com/blog FORUM: forum.corsair.com YOUTUBE: youtube.com/corsairhowto

© 2020 CORSAIR MEMORY, Inc. All rights reserved. CORSAIR and the sails logo are registered trademarks in the United States and/or other countries. All other trademarks are the property of their respective owners. Product may vary slightly from those pictured. 49-002144 AA

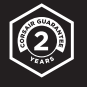

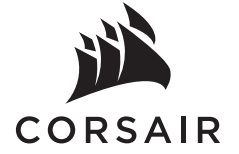

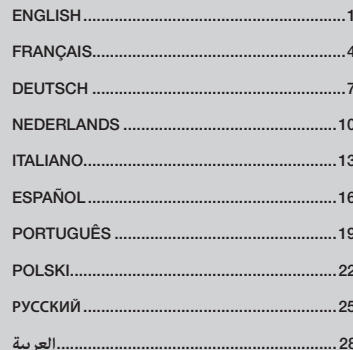

## CONTENTS, CONTROLS AND FEATURES

CORSAIR HS60 HAPTIC headset  $\boldsymbol{\Omega}$ 

Detachable microphone boom B

- Mute button **C**
- Volume control D

A

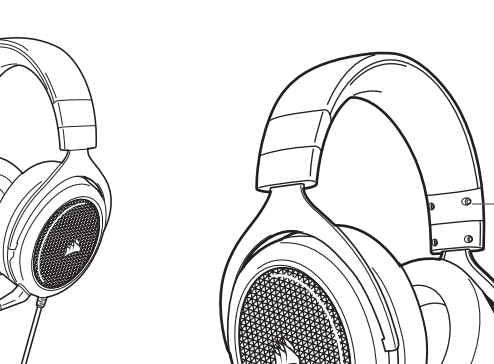

**E** Headband adjustment

- Haptic effect control F
	- Haptic effect status LED G

 $\begin{bmatrix} \mathbf{C} \end{bmatrix}$   $\begin{bmatrix} \mathbf{G} \end{bmatrix}$ D

肙

E

F

## HAPTIC TECHNOLOGY

Experience audio like never before with immersive Haptic technology that creates a much wider range of perceptible low-end frequencies for sound you can feel.

Adjust the intensity of the effect to your preference or turn it off completely using the Haptic effect control dial located on the lower right ear cup of the headset.

#### CORSAIR iCUE

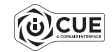

Go to corsair.com/support/downloads to download the CORSAIR iCUE software.

Using iCUE software will enable the full feature set of the HS60 HAPTIC headset.

Note: If the headset is used without software, some features will be disabled.

- > Install the iCUE software on a PC running Windows 7, Windows 8.1, Windows 10 or later.
- > After installation is complete, reboot your PC, and launch iCUE.

#### iCUE software can be used to:

- > Select and customize audio equalizer (EQ) settings.
- > Adjust microphone input volume and microphone sidetone.

The software's built-in documentation explains how to use the HS60 HAPTIC's features in greater detail.

#### GENERAL TIPS

Don't be afraid to use the software equalizer to adjust the audio quality to your liking. EQ presets have been provided for popular gaming and media types.

Prolonged listening at high volumes may adversely affect your hearing. Take breaks between sessions and always begin with the volume at the lowest possible level before increasing.

B

## VOLUME ADJUSTMENT

As with any audio product, reduce the volume before trying it with an audio source the first time.

You can adjust the volume with:

- > The volume controller on the headset at the bottom corner of your left earcup.
- > The standard Windows audio controller can also be used to adjust volume.

## TABLE DES MATIÈRES, COMMANDES ET FONCTIONS

- Casque audio CORSAIR HS60 HAPTIC  $\boldsymbol{\Lambda}$
- **B** Tige de microphone amovible
- Bouton de coupure du son **C**
- Commande de volume n.

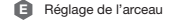

- **F** Contrôle d'effet Haptique
- LED de statut de l'effet Haptique G

#### MICROPHONE ADJUSTMENT

Your new HS60 HAPTIC headset features a high performance "unidirectional" microphone designed to reject noise other than your voice, but it must be pointed directly at your mouth to function correctly. Bend the flexible microphone boom to best fit near to the left corner of your mouth.

We've found that about a 30 degree bend is a good place to start, but feel free to increase or decrease this if your mic is too loud or too soft.

Enjoy your HS60 HAPTIC headset! If you have any questions or comments, see the back panel of this guide for contact information.

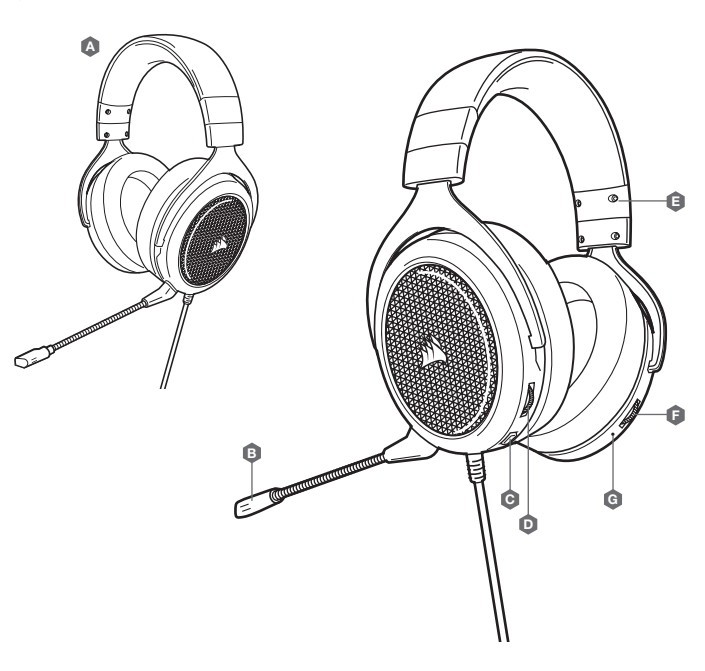

Expérimentez une qualité audio exceptionnelle avec la technologie haptique immersive qui crée une plage bien plus vaste de basses fréquences perceptibles pour un son que vous pouvez presque toucher.

Ajustez l'intensité de l'effet à votre convenance ou désactivez-le complètement en utilisant le bouton de contrôle de l'effet haptique situé en bas de l'écouteur droit du casque.

#### CORSAIR iCUE

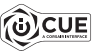

Rendez-vous sur corsair.com/support/downloads pour télécharger le logiciel iCUE de CORSAIR.

Le logiciel iCUE vous permettra de bénéficier de toutes les fonctionnalités du casque HS60 HAPTIC.

Remarque: Si le casque est utilisé sans le logiciel, certaines fonctions seront désactivées.

> Installez le logiciel iCUE sur un PC exécutant Windows 7, Windows 8.1, Windows 10 ou une version ultérieure.

> Une fois l'installation terminée, redémarrez votre PC et lancez iCUE.

Le logiciel iCUE peut être utilisé pour :

- > Sélectionner et personnaliser les paramètres de l'égaliseur audio (EQ).
- > Ajuster le volume d'entrée du microphone.

La documentation intégrée au logiciel décrit plus en détail la façon d'utiliser les fonctions du casque HS60 HAPTIC.

## RÉGLAGE DU VOLUME

Comme il est de règle avec tous les produits audio, baissez le volume avant de l'essayer sur une source audio pour la première fois.

Vous pouvez régler le volume avec:

- > La molette de volume située sur le casque, au bas de l'oreillette gauche.
- > Le contrôleur audio de Windows.

#### RÉGLAGE DU MICROPHONE

Votre nouveau casque HS60 HAPTIC est doté d'un micro hautes performances « unidirectionnel ». Il est conçu pour rejeter tout son autre que votre voix. Pour fonctionner correctement, il doit être pointé directement sur votre bouche. Courbez la tige flexible du micro pour positionner au mieux ce dernier à l'extrémité gauche de votre bouche.

Nous avons constaté qu'un angle d'environ 30 degrés constituait un bon réglage initial. Toutefois, n'hésitez pas à augmenter/diminuer cet angle si votre micro délivre un son trop fort ou trop atténué.

Profitez de votre casque HS60 HAPTIC ! En cas de questions ou de commentaires, consultez les coordonnées figurant au verso de ce guide.

## CONSEILS D'ORDRE GÉNÉRAL

N'hésitez pas à utiliser l'égaliseur du logiciel pour ajuster la qualité audio selon vos préférences. Des valeurs EQ ont été prédéfinies pour les jeux et les types de médias les plus populaires.

Une écoute prolongée à un volume élevé pourrait endommager votre ouïe. Faites des pauses et baissez toujours le volume pour commencer, quitte à l'augmenter par la suite.

#### INHALT, STEUERELEMENTE UND FUNKTIONSMERKMALE

- CORSAIR HS60 HAPTIC Headset  $\boldsymbol{\Omega}$
- Abnehmbarer Mikrofonbügel B
- **Stummschalttaste** r.
- Lautstärkeregler D

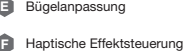

Status-LED für Haptik-Effekt G

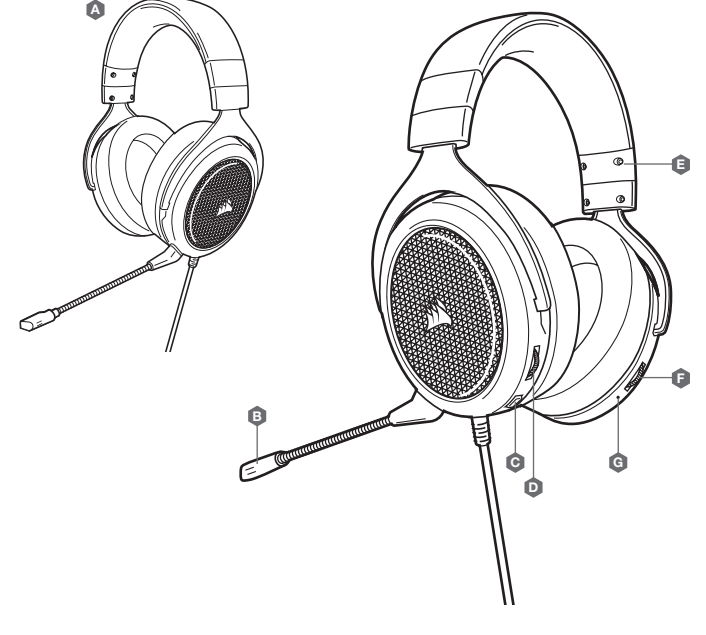

#### HAPTISCHE TECHNOLOGIE

Erleben Sie Audio wie nie zuvor, dank immersiver haptischer Technologie, die ein breiteres Spektrum an wahrnehmbaren niedrigen Frequenzen erzeugt – für einen Sound, den Sie spüren können.

Mithilfe des haptischen Effektreglers unterhalb der rechten Ohrmuschel des Headsets können Sie die Intensität des Effekts nach Ihren Vorstellungen anpassen oder vollständig ausschalten.

#### CORSAIR iCUE

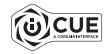

Laden Sie die CORSAIR iCUE-Software von corsair.com/support/downloads herunter.

Mit der iCUE-Software können Sie das komplette Funktionsangebot des HS60 HAPTIC-Headsets nutzen.

Hinweis: Bei Verwendung des Headsets ohne diese Software sind einige der Funktionen deaktiviert.

- > Installieren Sie die iCUE-Software auf einem Computer mit Windows 7, Windows 8.1, Windows 10 oder höher.
- > Starten Sie nach Abschluss der Installation den Computer neu und starten Sie iCUE.

#### Die iCUE-Software dient zu folgenden Zwecken:

> Auswahl und Anpassung der Audio-Equalizer (EQ)-Einstellungen.

> Anpassung des Aufnahmepegels des Mikrofons.

In der über die Software aufrufbaren Dokumentation finden Sie detailliertere Informationen zur Nutzung der Funktionen des HS60 HAPTIC-Headsets.

#### ALLGEMEINE TIPPS

Experimentieren Sie mit dem Software-Equalizer, um die Audioqualität ganz Ihrem Geschmack anzupassen. Die EQ-Vorsteinstellungen sind gängigen Gaming- und Medienarten angepasst.

Längeres Hören bei übermäßigen Lautstärkepegeln kann Ihr Hörvermögen beeinträchtigen. Legen Sie zwischen Sitzungen Pausen ein und beginnen Sie immer mit der Lautstärke auf dem niedrigsten Pegel, bevor Sie die Lautstärke erhöhen.

## ANPASSUNG DER LAUTSTÄRKE

Wie bei allen Audioprodukten sollten Sie die Lautstärke reduzieren, bevor Sie das Gerät zum ersten Mal mit einer Audioquelle verwenden.

#### So passen Sie die Lautstärke an:

- > Verwenden Sie den Lautstärkeregler in der unteren Ecke der linken Ohrmuschel des Headsets.
- > Regulieren Sie die Lautstärke mit der herkömmlichen Windows-Audiosteuerung.

#### INHOUD, BEDIENINGEN EN FUNCTIES

- CORSAIR HS60 HAPTIC headset Afneembare microfoon A B
- Mute-knop C
- Volumebediening n.

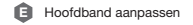

- Regeling van Haptisch effect F
- Statusindicator van Haptisch effect G

#### ANPASSUNG DES MIKROFONS

Ihr neues HS60 HAPTIC-Headset ist mit einem leistungsstarken "unidirektionalen" Mikrofon ausgestattet, das außer Ihrer Stimme alle anderen Geräusche ausfiltert. Dafür muss es jedoch direkt auf Ihren Mund gerichtet sein. Bringen Sie den flexiblen Mikrofonbügel für eine optimale Leistung in die Nähe Ihres linken Mundwinkels.

Unserer Erfahrung nach ist eine Krümmung von etwa 30 Grad eine gute Ausgangsposition. Sollte der Mikrofonpegel jedoch zu stark oder zu niedrig sein, können Sie die Position entsprechend anpassen.

Viel Spaß mit Ihrem CORSAIR HS60 HAPTIC-Headset. Sollten Sie Fragen oder Kommentare haben, finden Sie auf der Rückseite dieser Anleitung unsere Kontaktinformationen.

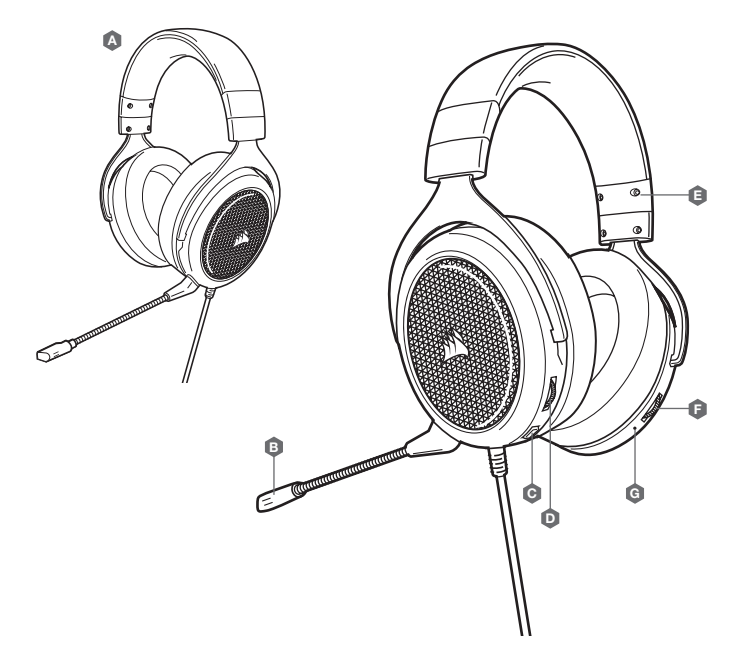

#### HAPTISCHE TECHNOLOGIE

Ervaar audio als nooit tevoren met immersieve haptische technologie die een veel breder bereik van waarneembare low-end frequenties creëert voor geluid dat je kunt voelen.

Pas de intensiteit van het effect aan jouw voorkeur aan of schakel het volledig uit met behulp van de regelknop voor het haptische effect, die onderaan de rechteroorschelp van de headset zit.

#### CORSAIR iCUE

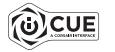

Ga naar corsair.com/support/downloads om de CORSAIR iCUE-software te downloaden.

Gebruik van de iCUE-software geeft je toegang tot alle functies van de HS60 HAPTIC headset.

Opmerking: Als de headset zonder software wordt gebruikt, zijn sommige functies uitgeschakeld.

> Installeer de iCUE-software op een pc met Windows 7, Windows 8.1, Windows 10 of hoger.

> Nadat de installatie is voltooid, start je de pc opnieuw en schakel je iCUE in.

#### iCUE-software kan worden gebruikt voor het volgende:

- > Het selecteren en aanpassen van EQ-instellingen (audio-equalizer).
- > Het aanpassen van het ingangsvolume van de microfoon.

Meer informatie over het gebruik van de functies van de HS60 HAPTIC staat in de documentatie in de software.

#### ALGEMENE TIPS

Gebruik de software-equalizer om de geluidskwaliteit naar wens aan te passen. Vooraf ingestelde EQinstellingen zijn beschikbaar voor populaire game- en mediatypen.

Langdurig luisteren naar een hoog volume kan je gehoor beschadigen. Neem op tijd een pauze en begin altijd met het volume op de laagste stand voordat je het hoger zet.

#### VOLUME AANPASSEN

Net als bij elk ander audioproduct moet je het volume verlagen voordat je de eerste keer een geluidsbron inschakelt.

Je kunt het volume aanpassen via:

- > De volumebediening op de headset onderaan de linker oorschelp.
- > De standaardgeluidsbediening van Windows.

#### MICROFOON AANPASSEN

Je nieuwe HS60 HAPTIC headset beschikt over een hoogwaardige 'unidirectionele' microfoon die is ontworpen om alleen je stem op te vangen, maar hij moet direct op je mond zijn gericht om correct te functioneren. Buig de flexibele microfoon naar de linkerhoek van je mond.

Een hoek van 30 graden is een goed beginpunt, maar buig de microfoon dichterbij of verder weg als het geluid van de microfoon te hard of te zacht is.

Veel plezier met je HS60 HAPTIC headset! Heb je nog vragen of opmerkingen, raadpleeg dan de achterkant van deze handleiding voor de contactinformatie.

## CONTENUTO, COMANDI E FUNZIONALITÀ

- Cuffie con microfono CORSAIR HS60 HAPTIC  $\boldsymbol{\Omega}$
- Asta microfono rimovibile B
- Pulsante Disattiva audio **G**
- Controllo volume D

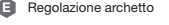

- Controllo dell'effetto tattile F
- LED di stato per l'effetto tattile G

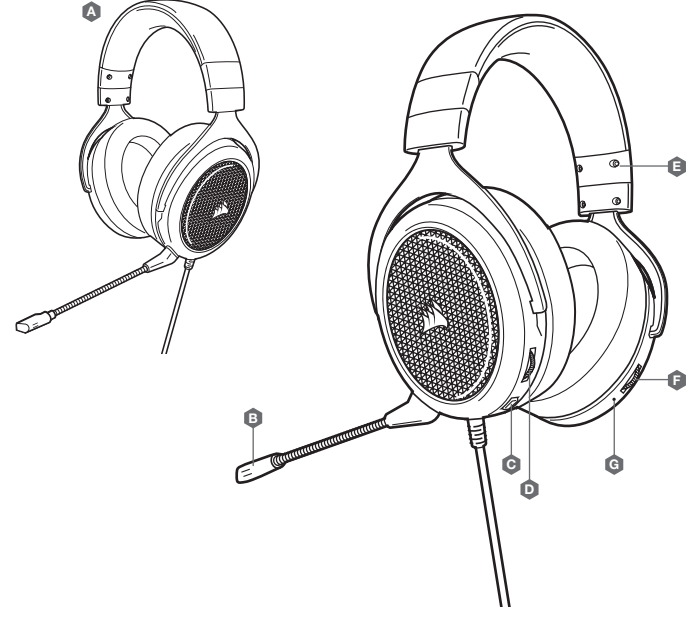

#### TECNOLOGIA TATTILE

Ascolta i suoni come non hai mai fatto prima d'ora grazie alla tecnologia tattile immersiva, un sistema innovativo che riesce a rendere l'audio reale creando una gamma più ampia di basse frequenze.

Regola a tuo piacimento l'intensità dell'effetto tattile o disattivalo completamente con l'apposita manopola di controllo posta sul padiglione in basso a destra delle cuffie.

#### CORSAIR iCUE

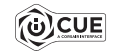

Visita la pagina corsair.com/support/downloads per scaricare il software CORSAIR iCUE.

Usa il software iCUE per attivare tutto il set di funzioni delle cuffie con microfono HS60 HAPTIC.

Nota: Se le cuffie con microfono vengono impiegate senza l'ausilio del software, alcune funzionalità non saranno disponibili.

> Installa il software iCUE su un PC con Windows 7, Windows 8.1, Windows 10 o versioni successive.

> Una volta completata l'installazione, riavvia il PC e apri iCUE.

#### Puoi utilizzare il software iCUE per:

> Selezionare e personalizzare le impostazioni dell'equalizzatore (EQ) audio.

> Regolare il volume di ingresso del microfono.

La documentazione in dotazione con il software spiega come utilizzare le funzionalità delle cuffie con microfono HS60 HAPTIC nel dettaglio.

## SUGGERIMENTI GENERALI

Usa l'equalizzatore del software per regolare a tuo piacimento la qualità audio. Le impostazioni predefinite EQ sono configurate per i tipi di giochi e strumenti multimediali più diffusi. .

L'esposizione a volumi di ascolto elevati per lunghi periodi di tempo può causare danni all'udito. Fai brevi pause tra una sessione e l'altra e inizia sempre ciascuna sessione impostando il volume al livello più basso possibile prima di aumentarlo.

## REGOLAZIONE DEL VOLUME

Come con qualsiasi prodotto audio, riduci il volume prima di collegare il dispositivo a una sorgente audio.

#### Per regolare il volume, puoi usare:

- > Il controller del volume sulle cuffie posto nell'angolo inferiore del padiglione sinistro.
- > Il controller audio standard di Windows.

#### CONTENIDO, CONTROLES Y FUNCIONES

- Auriculares CORSAIR HS60 HAPTIC Micrófono extraíble Botón de silencio A **C** B F
- D Control de volumen

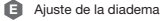

- Control de efecto Háptico
- LED de estado del efecto Háptico G

#### REGOLAZIONE DEL MICROFONO

Le nuove cuffie HS60 HAPTIC sono dotate di microfono "unidirezionale" ad alte prestazioni progettato per eliminare i rumori diversi dalla tua voce. Per farlo funzionare correttamente, ricordati di puntarlo direttamente verso la bocca. Piega il braccio flessibile del microfono in modo che sia il più vicino possibile all'angolo sinistro della bocca.

Una curvatura iniziale di 30 gradi è perfetta, ma aumentala o diminuiscila pure se il volume del microfono dovesse risultare troppo alto o troppo basso.

Divertiti con le tue cuffie con microfono HS60 HAPTIC! Per qualsiasi domanda o commento, consulta il retro di questa guida per trovare le informazioni su come contattarci.

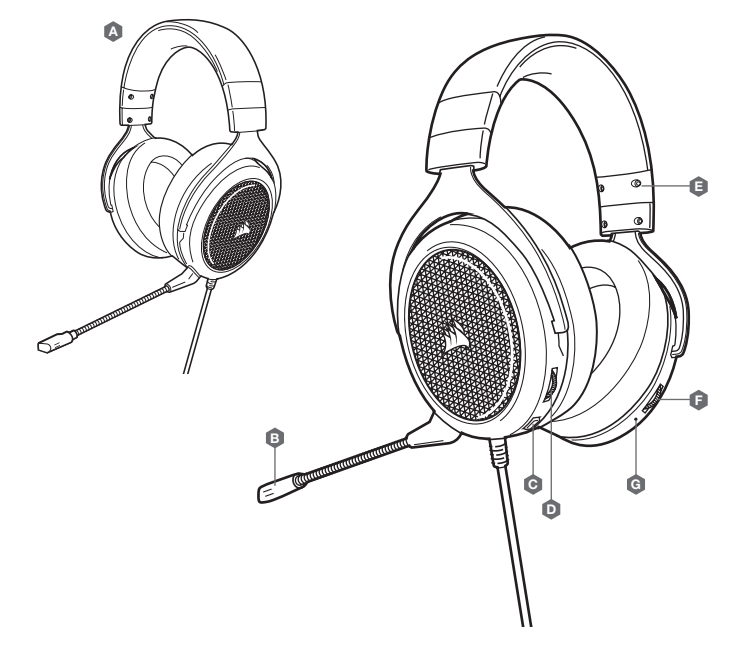

## TECNOLOGÍA HÁPTICA

Disfrute del sonido como nunca antes gracias a la tecnología háptica inmersiva que crea una gama mucho más amplia de frecuencias de bajas revoluciones perceptibles para que puedas sentir el sonido.

Ajuste la intensidad del efecto a su gusto o desactive la función con el dial de control del efecto háptico que se encuentra en la parte inferior del audífono derecho de los auriculares.

#### CORSAIR iCUE

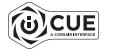

Vaya a corsair.com/support/downloads para descargar el software CORSAIR iCUE.

Con el software iCUE habilitará todo el conjunto de funciones de los auriculares HS60 HAPTIC.

Nota: Si los auriculares se utilizan sin software, algunas funciones se deshabilitarán.

- > Instale el software iCUE en un PC con Windows 7, Windows 8.1, Windows 10 o versiones posteriores.
- > Una vez completada la instalación, reinicie el PC e inicie iCUE.

#### El software iCUE se puede utilizar para:

- > Seleccionar y personalizar los ajustes del ecualizador (EQ) de audio.
- > Ajustar el volumen de entrada del micrófono.

La documentación integrada del software explica cómo utilizar las funciones de los auriculares HS60 HAPTIC de forma más detallada.

#### AJUSTE DEL VOLUMEN

Al igual que con cualquier producto de audio, reduzca el volumen antes de probarlo por primera vez con una fuente de sonido.

Puede ajustar el volumen con:

- > El controlador de volumen en los auriculares que se encuentra en la esquina inferior de la orejera izquierda.
- > También se puede utilizar el controlador de audio estándar de Windows para ajustar el volumen.

## AJUSTE DEL MICRÓFONO

Los nuevos auriculares HS60 HAPTIC presentan un micrófono "unidireccional" de alto rendimiento pensado para rechazar cualquier ruido que no sea su voz, pero debe estar dirigido directamente a la boca para que funcione correctamente. Flexione el micrófono hasta que esté cerca de la comisura izquierda de la boca.

Hemos descubierto que una flexión de unos 30 grados es un buen punto de partida, pero puede aumentarla o disminuirla si el volumen del micrófono es demasiado alto o demasiado bajo.

Disfrute de los auriculares HS60 HAPTIC. Si tiene cualquier pregunta o comentario, consulte la información de contacto en el panel posterior de esta guía..

#### CONSEJOS GENERALES

No tema utilizar el ecualizador de software para ajustar la calidad de audio a su gusto. Se incluyen preajustes del EQ para los tipos de elementos multimedia y de juegos más populares.

Las escuchas prolongadas a volúmenes elevados pueden afectar negativamente a su audición. Haga pausas entre sesiones y comience siempre con el volumen al nivel más bajo posible antes de aumentarlo.

## CONTEÚDOS, CONTROLOS E FUNCIONALIDADES

- Headset CORSAIR HS60 HAPTIC  $\boldsymbol{\Omega}$
- Braço de microfone amovível B
- Botão para desativar o som **G**
- Controlo do volume D

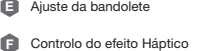

LED de estado do efeito Háptico G

## A  $\circledcirc$ E F B Ê  $\begin{bmatrix} \mathbf{C} \end{bmatrix}$   $\begin{bmatrix} \mathbf{G} \end{bmatrix}$ D

## TECNOLOGIA HÁPTICA

Tenha uma experiência de áudio como nunca antes com a tecnologia tátil imersiva, que cria um alcance muito maior de frequências baixas percetíveis para um som que se consegue sentir.

Ajuste a intensidade do efeito de acordo com a sua preferência ou desligue-o completamente utilizando a tecla de controlo do efeito háptico que se encontra na parte inferior do auscultador direito do headset.

#### CORSAIR iCUE

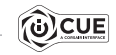

Aceda a corsair.com/support/downloads para transferir o software CORSAIR iCUE.

A utilização do software iCUE permitirá usufruir de todo o conjunto de funcionalidades do headset HS60 HAPTIC.

#### Nota: Se o headset for utilizado sem software, algumas funcionalidades estarão desativadas.

- > Instale o software iCUE num PC com o Windows 7, Windows 8.1, Windows 10 ou posterior.
- > Após a instalação estar concluída, reinicie o seu PC e inicie o iCUE.

#### O software iCUE pode ser utilizado para:

- > Selecionar e personalizar as definições do equalizador de áudio (EQ).
- > Ajustar o volume de entrada do microfone.

A documentação incorporada no software explica como utilizar as funcionalidades do HS60 HAPTIC em maior detalhe.

#### DICAS GERAIS

Não tenha medo de utilizar o equalizador de software para ajustar a qualidade de áudio ao seu gosto. As predefinições do equalizador foram fornecidas para tipos populares de jogos e multimédia.

A exposição prolongada a volumes elevados poderá afetar negativamente a sua audição. Faça pausas entre exposições e comece sempre com o volume no nível mais baixo possível antes de o aumentar.

## AJUSTE DO VOLUME

Tal como com qualquer outro produto de áudio, reduza o volume antes de o experimentar com uma fonte de áudio pela primeira vez.

#### É possível ajustar o volume com:

- > O controlador de volume no headset, no canto inferior do auscultador esquerdo.
- > O controlador de áudio padrão do Windows também pode ser utilizado para ajustar o volume.

## ZAWARTOŚĆ, CZĘŚCI I FUNKCJE

- Zestaw słuchawkowy CORSAIR HS60 HAPTIC  $\boldsymbol{\Lambda}$
- Odłączany wysięgnik mikrofonu B
- Przycisk Wycisz **C**
- D Regulator głośności

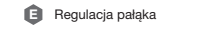

- Kontrola efekty Haptycznego F
- Dioda LED stanu efektu Haptycznego G

#### AJUSTE DO MICROFONE

O seu novo headset HS60 HAPTIC possui um microfone "unidirecional" de alto desempenho, concebido para rejeitar qualquer ruído que não seja a sua voz, mas tem de ser direcionado diretamente para a sua boca para funcionar corretamente. Flita o braço de microfone flexível de forma a aproximá-lo do canto esquerdo da sua boca.

Consideramos ser um bom ponto de referência uma flexão de cerca de 30 graus, mas não hesite em aumentar ou diminuir este valor, caso o volume do microfone esteja demasiado alto ou baixo.

Desfrute do seu headset HS60 HAPTIC! Caso tenha quaisquer questões ou comentários, pode obter informações de contacto no verso deste guia.

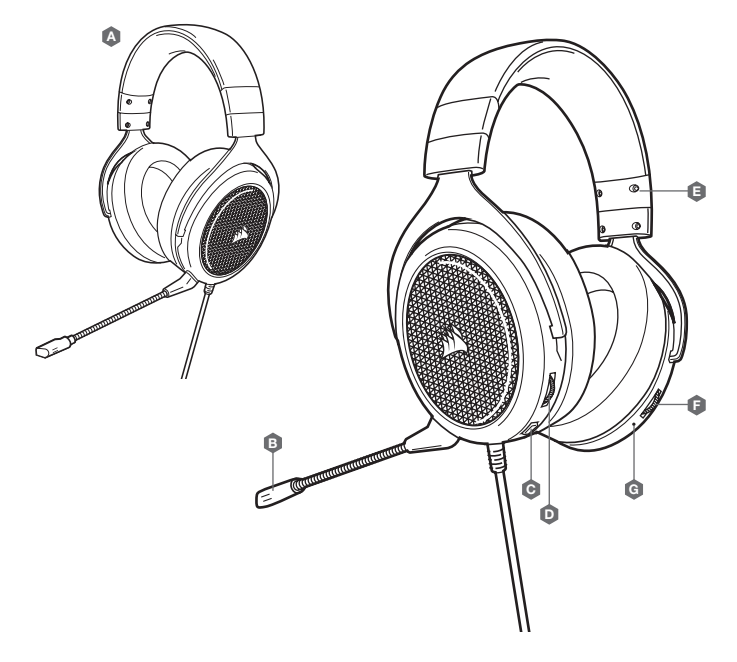

#### TECHNOLOGIA HAPTYCZNA

Wyjątkowa technologia haptyczna wytwarzająca niskie częstotliwości dźwięku, które można poczuć, przeniesie Cię w świat nieznanych Ci do tej pory doznań akustycznych.

Intensywność efektu można dostosować do własnych preferencji lub wyłączyć go całkiem za pomocą specjalnego pokrętła znajdującego się w dolnej części prawego nausznika.

#### CORSAIR iCUE

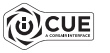

Przejdź do strony corsair.com/support/downloads, aby pobrać oprogramowanie CORSAIR iCUE.

iCUE umożliwia korzystanie z pełnego zakresu funkcji zestawu słuchawkowego HS60 HAPTIC.

#### Uwaga: Jeśli zestaw słuchawkowy będzie używany bez oprogramowania, niektóre funkcje będą wyłączone.

> Zainstaluj oprogramowanie iCUE na komputerze z systemem Windows 7, Windows 8.1, Windows 10 lub nowszym.

> Po ukończeniu instalacji uruchom ponownie komputer, a następnie uruchom oprogramowanie iCUE.

#### Oprogramowanie iCUE umożliwia:

> Wybór i dostosowanie ustawień korektora graficznego dźwięku.

> Regulację głośności sygnału wejściowego mikrofonu.

Sposób korzystania z funkcji zestawu słuchawkowego HS60 HAPTIC opisano dokładniej we wbudowanej dokumentacji oprogramowania.

## WSKAZÓWKI OGÓLNE

Nie obawiaj się używać programowego korektora do regulacji jakości dźwięku zgodnie z własnymi upodobaniami. Do popularnych gier i typów multimediów są dostępne gotowe ustawienia korektora.

Słuchanie głośnego dźwięku przez dłuższy czas może wpływać negatywnie na słuch. Rób przerwy między sesjami i zawsze zaczynaj je od najniższego poziomu głośności.

## REGULACJA GŁOŚNOŚCI

Podobnie jak w przypadku wszelkich innych produktów audio zmniejsz głośność, zanim wypróbujesz zestaw ze źródłem dźwięku po raz pierwszy.

#### Sposoby regulacji głośności:

- > Za pomocą regulatora głośności na zestawie słuchawkowym, w dolnym rogu lewego nausznika.
- > Do regulacji głośności można też użyć standardowego regulatora audio w systemie Windows.

#### REGULACJA MIKROFONU

Zestaw słuchawkowy HS60 HAPTIC ma czuły, jednokierunkowy mikrofon, który eliminuje niepożądane dźwięki i rejestruje tylko Twój głos, ale w celu prawidłowego działania musi być skierowany bezpośrednio na Twoje usta. Zegnij elastyczny wysięgnik mikrofonu, aby dopasować go jak najlepiej przy lewym kąciku ust.

Z naszych prób wynika, że dobrym punktem wyjścia jest ugięcie pod kątem 30 stopni, ale możesz go swobodnie zwiększyć lub zmniejszyć, jeżeli głos będzie rejestrowany zbyt głośno lub cicho.

Życzymy przyjemnego korzystania z zestawu słuchawkowego HS60 HAPTIC! Jeśli masz pytania lub uwagi, informacje kontaktowe znajdziesz na tylnej okładce tego przewodnika.

#### СОДЕРЖИМОЕ, ЭЛЕМЕНТЫ УПРАВЛЕНИЯ И ХАРАКТЕРИСТИКИ

- Гарнитура CORSAIR HS60 HAPTIC A
- Съемный микрофон B
- Кнопка отключения звука C
- Регулировка громкости D
- Регулировка оголовья E
- Управление эффектом тактильных ощущений F
- Светодиодный индикатор состояния эффекта осязаемых звуков G

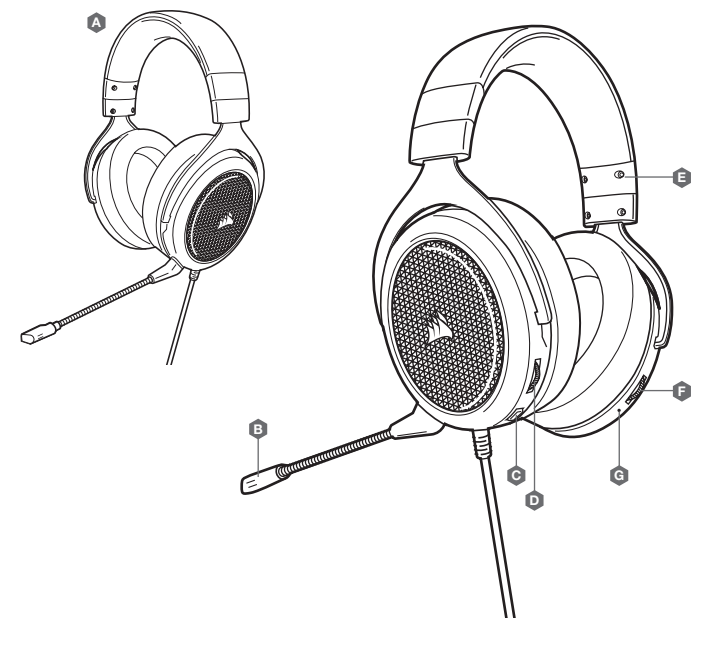

#### ТЕХНОЛОГИЯ ПЕРЕДАЧИ ТАКТИЛЬНЫХ ОЩУЩЕНИЙ

Прослушивание аудио еще никогда не было столь осязаемым. Такой эффект достигается благодаря технологии передачи тактильных ощущений с эффектом погружения, расширяющей диапазон слышимых звуков низкой частоты.

Регулируйте интенсивность эффекта тактильных ощущений по своему усмотрению либо полностью выключите его, используя диск управления, расположенный в правой нижней части амбушюра гарнитуры.

#### CORSAIR iCUE

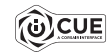

Перейдите по ссылке corsair.com/support/downloads для того, чтобы скачать программное обеспечение CORSAIR iCUE.

С помощью ПО iCUE можно использовать весь набор функций гарнитуры HS60 HAPTIC.

#### **Примечание**. **Если гарнитура используется без этого программного обеспечения, некоторые функции будут отключены**.

- > Установите программное обеспечение iCUE на ПК с операционной системой Windows 7, Windows 8.1, Windows 10 или более поздней версии.
- > После завершения установки перезагрузите ПК и запустите iCUE.

#### **Программное обеспечение** iCUE **можно использовать для выполнения приведенных далее задач**:

- > Выбор и настройка аудиопараметров эквалайзера.
- > Регулирование громкости микрофонного входа.

Более подробную информацию об использовании функций HS60 HAPTIC см. во встроенной в программное обеспечение документации.

#### ОБЩИЕ РЕКОМЕНДАЦИИ

Не забывайте об эквалайзере программы; используйте его для регулирования качества звука. Для наиболее популярных игр и медиа воспользуйтесь предварительными настройками эквалайзера.

Помните, что продолжительное воздействие громких звуков может пагубно отразиться на вашем слухе. Делайте перерывы во время использования гарнитуры и всегда начинайте с минимальной громкости, увеличивая ее постепенно по мере необходимости.

#### РЕГУЛИРОВКА ГРОМКОСТИ

Как и при работе с любым другим аудиоустройством, не забудьте уменьшить громкость перед тем, как впервые надеть гарнитуру с включенным воспроизведением.

**Отрегулировать громкость можно с помощью указанных ниже средств**:

- > Регулятор громкости на гарнитуре в нижнем углу левого амбушюра.
- > Для регулирования громкости можно также использовать стандартный аудиоконтроллер Windows.
- РЕГУЛИРОВКА МИКРОФОНА

Особенностью новой гарнитуры HS60 HAPTIC является высокопроизводительный однонаправленный микрофон, предназначенный для изоляции шума от вашего голоса, но для правильного функционирования он должен быть направлен непосредственно к вашему рту. Изогнутый держатель микрофона для наилучшего приближения к левому углу вашего рта.

Рекомендуется начать с изгиба приблизительно в 30 градусов, а затем можно увеличить или уменьшить его, если звук микрофона слишком громкий или слишком слабый.

Наслаждайтесь звучанием с гарнитурой HS60 HAPTIC! При возникновении любых вопросов или комментариев свяжитесь с нами. Контактная информация указана на тыльной панели руководства.

- ضبط رباط الرأس HAPTIC بتقنية اللمس 60HS CORSAIR بسامعة الرأس A E
	-

**المحتويات ووحدات التحكم والمميزات**

ذراع ميكروفون قابلة للفصل B

HAPTIC التحكم يف تأثري اللمس Fلحالة مؤثرات الصوت املتناغم LED مؤرش G

■ مفتاح التحكم في الصوت

زر كتم الصوت C

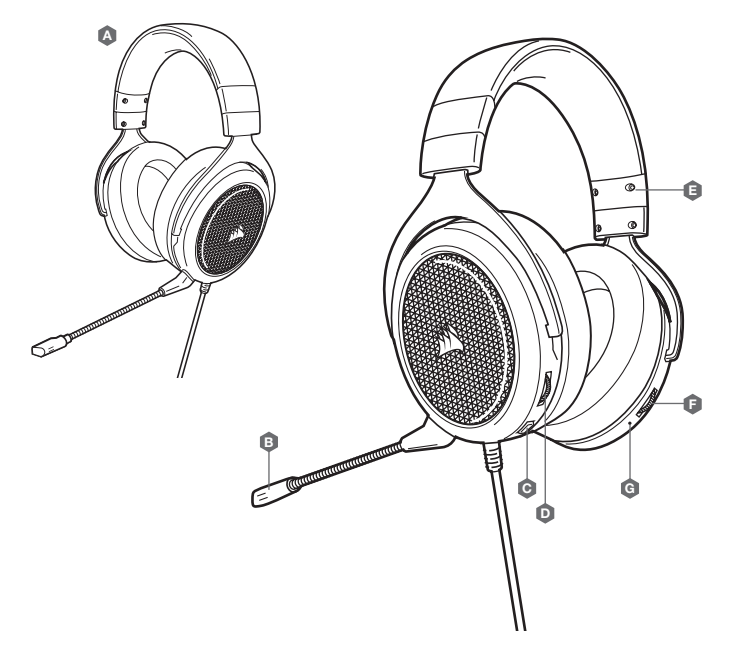

## **ضبط مستوى الصوت**

كما هو الحال مع أي منتج صوتي، قم بتقليل مستوى الصوت قبل تجربته باستخدام مصدر صوتي في المرة الأولى.

**ميكنك ضبط مستوى الصوت عن طريق** :

> وحدة التحكم في مستوى الصوت على سماعة الرأس في الزاوية السفلية من سماعة الرأس اليسرى.

<sup>&</sup>lt; ً ميكن أيضا استخدام وحدة تحكم الصوت القياسية لنظام التشغيل Windows لضبط مستوى الصوت.

## **ضبط الميكروفون**

تتميز سماعة الرأس HS60 HAPTIC عيكروفون "أحادي الاتجاه" عالي الأداء مصمم لإبعاد الأصوات الأخرى بخلاف صوتك، ولكن يجب<br>توجيهه مباشرة إلى فمك ليعمل بشكلٍ صحيح. قم بثني ذراع الميكروفون المرنة لتتناسب بشكل أفضل بالقرب من الزاوية

لقد وجدنا أن الانحناء 30 درجة هو وضع جيد لبدء التشغيل، ولكن لا تتردد في زيادة هذا الأمر أو تقليله إذا كان ميكروفونك مرتفعًا جدًا<br>أو شديد النعومة.

استمتع بسامعة الرأس HAPTIC 60HS الخاصة بك! إذا كان لديك أي أسئلة أو تعليقات، فراجع اللوحة الخلفية لهذا الدليل للحصول عىل معلومات االتصال.

## HAPTIC **تقنية**

استمتع بتجربة الصوت كأنك لم تعشها من قبل مع تقنية اللمس HAPTIC المبهرة التي توفر مدًى واسعًا من الترددات المنخفضة المحسوسة ملنحك صوتًا ميكنك الشعور به.

اضبط شدة التأثير حسب رغبتك أو أوقف هذا التأثير بالكامل باستخدام مؤشر التحكم في تأثير تقنية اللمس HAPTIC الموجود أسفل مِين وسادة الأذن في سماعة الرأس.

## CORSAIR iCUE

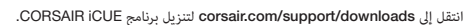

سيؤدي استخدام برنامج iCUE إلى تمكين مجموعة الميزات الكاملة لسماعة الرأس HS60 HAPTIC.

**ملحوظة: إذا تم استخدام سامعة الرأس من دون برنامج، فستتعطل بعض امليزات.** < قم بتثبيت برنامج iCUE عىل كمبيوتر يعمل بنظام التشغيل 7 Windows أو 8.1 Windows أو 10 Windows أو أحدث. > بعد اكتمال التثبيت، أعد تشغيل الكمبيوتر، وشغل برنامج iCUE.

> **ميكن استخدام برنامج** iCUE **إلجراء ما ييل:** < تحديد إعدادات معادل الصوت )EQ )وتخصيصها. < ضبط مستوى صوت إدخال امليكروفون.

توضح الوثائق املضمنة يف الربنامج كيفية استخدام ميزات سامعة الرأس HAPTIC 60HS مبزيد من التفصيل.

## **نصائح عامة**

ال تخف من استخدام معادل الربامج لضبط جودة الصوت حسب رغبتك. تم توفري اإلعدادات السابقة ملعادل الصوت ألنواع األلعاب والوسائط الشائعة.

قد يؤثر الاستماع لفترة طويلة مستوى صوت عال في السمع بالسلب. خذ فترات راحة بين الجلسات وابدأ دامًا بأدنى مستوى ممكن للصوت قبل رفع مستوى الصوت.

**OCUE** 

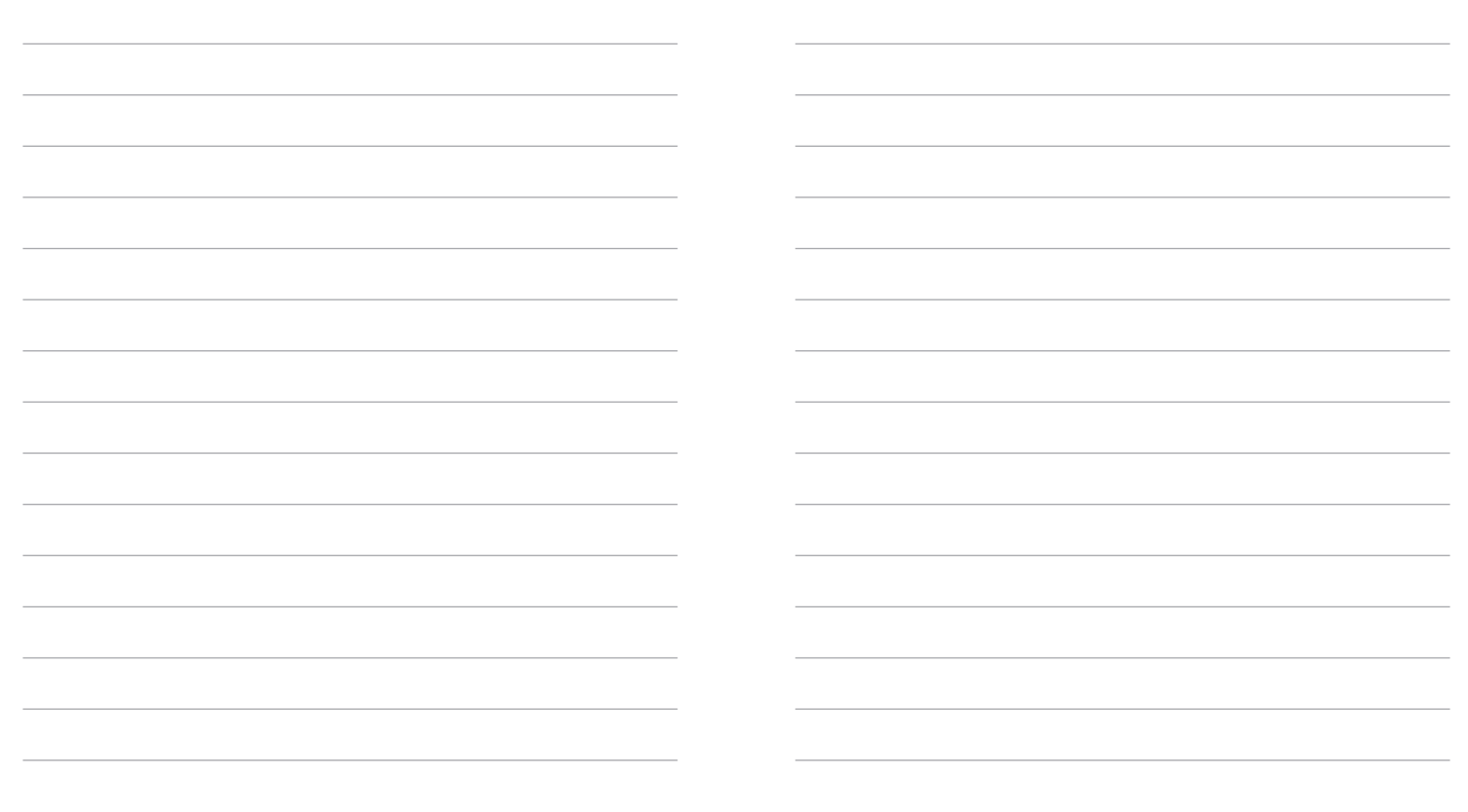